## Forgotten password replacement

When you've signed your contract you have submitted a secret 5-digit subscriber password. You will be asked to use this password during your administration.

If you are a Domino subscriber, you can get all information and set your password free of charge by calling 1777 Domino Centre.

To be able to administrate on our self-care channels, even if you forgot your submitted pasword, you can set a so called **one-time or limited** password free of charge on our telekom.hu/mobile website.

Please find below the way you can set you one-time or limited password on our website **if you do** not have a preset e-mail address and security question.

1. Type [www.telekom.hu](http://www.telekom.hu/) into your browser and choose the "Mobil" button. Then click on "Mobil-előfizetéseim" and choose "Nem tudom a jelszavam".

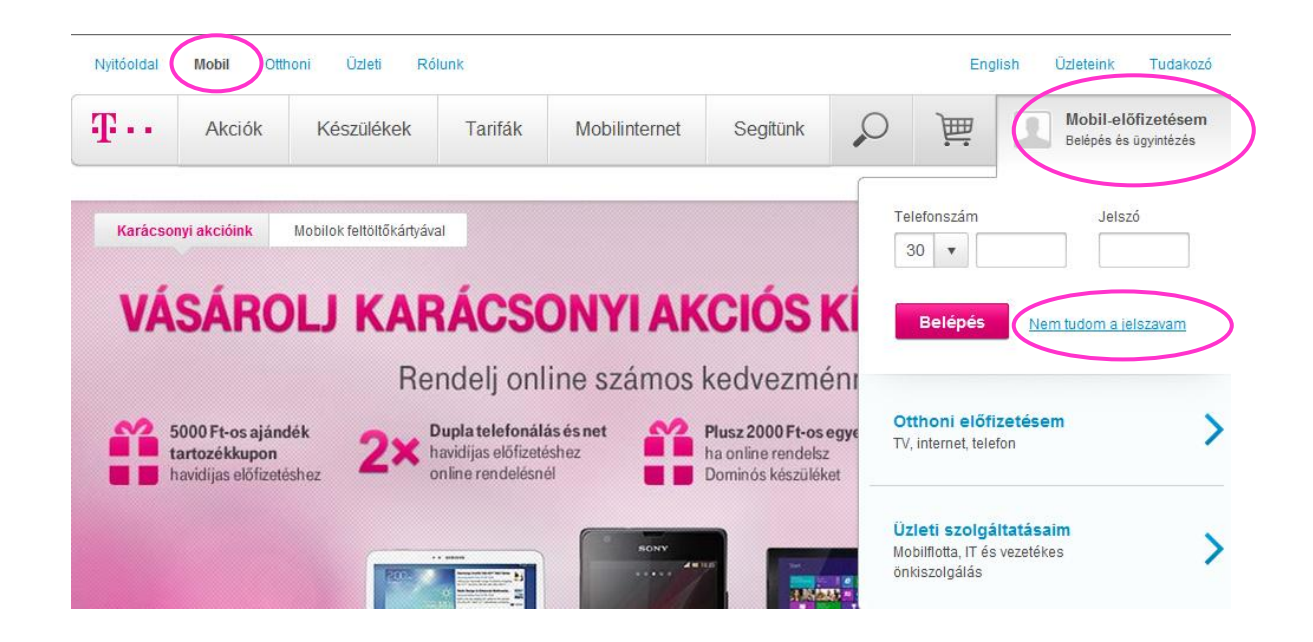

2. On the next **..Nem tudia ielszavát?**" page you need to choose the type of your subscription. If you have a monthly subscription please choose the **"Havidíjas előfizető vagyok"** button. If you have a Domino subscription, choose the **"Domino előfizető vagyok**" button.

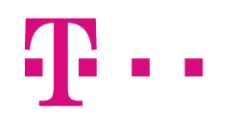

Nem tudja jelszavát? Lépjen be új jelszó készítésével!

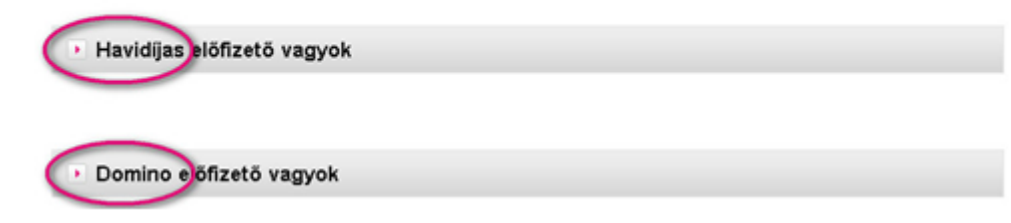

In the next window give your phone number in the "Az Ön telefonszáma" field, fill the box below with the given characters and press the "Belépés új jelszó készítésével" button. You will get your temporary password in an SMS to the phone number you've typed in.

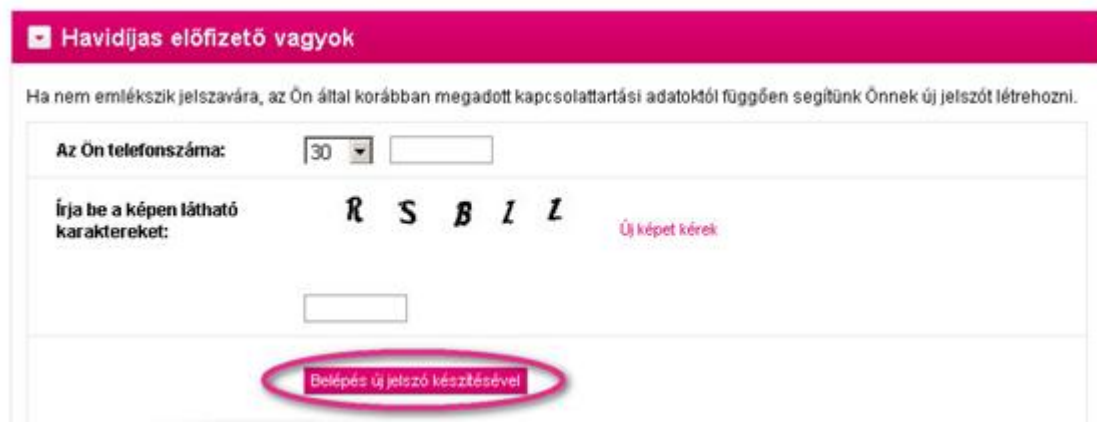

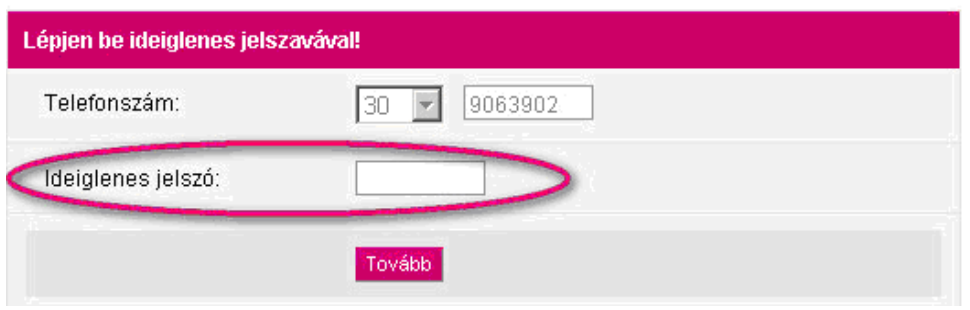

- 3. As the next step, please give your temporary password and press the "Tovább" button.
- 4. On the next "Válasszon új jelszót" page type into both boxes the password you got to your mobile phone and click on the "Tovább" button. Then you will be able to use the Telekom mobile self-care interfaces(with limited functions).

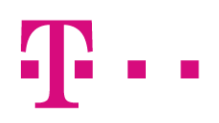

## Válasszon új jelszót!

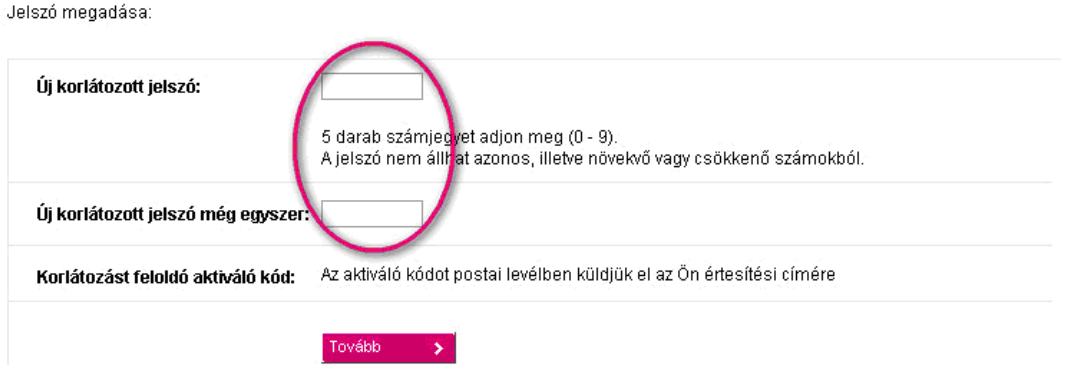

In case of a Domino subscription, you need to click into the small box shown below if you wish to get the activation code that will resolve the limited password to your mailing address.

Jelszó megadása:

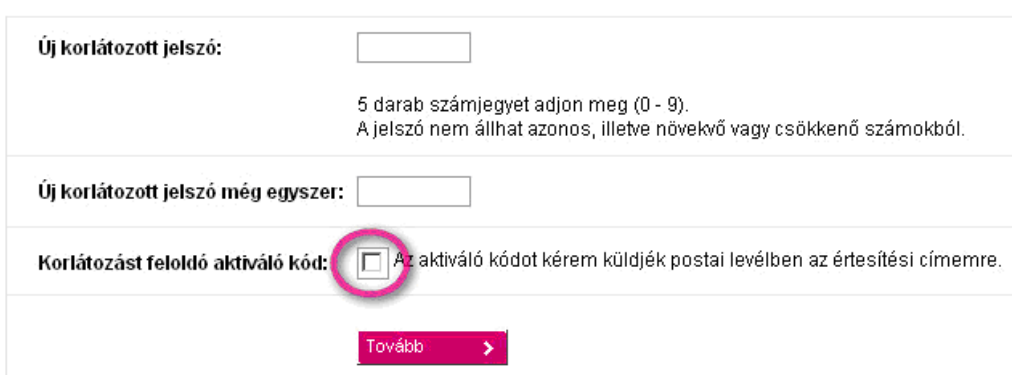

After typing in you limited password you can enter the self-care interface, but you cannot reach your personal data until you resolve the limited password with the activation code sent to you. You can do this by clicking on the "Korlátozás feloldása" link.

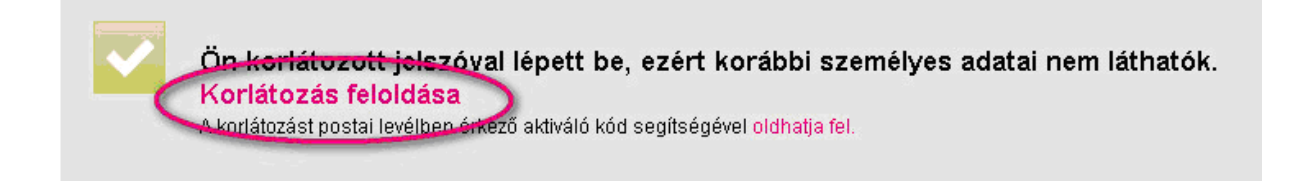

Your limited password has no expiry date, but we suggest you to resolve it as soon as possible to be able to use all funcions of our self-care channels.